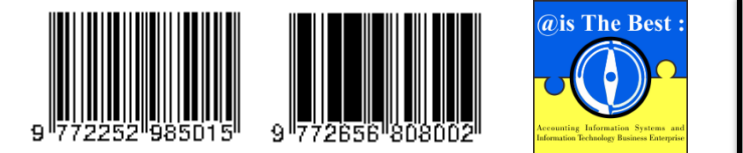

**@is The Best : Accounting Information Systems and Information Technology Business Enterprise** Volume 7, Nomor 2 (2022) Hal. 121-135 ISSN: 2252-9853 (Print) | ISSN: 2656-808X (Online) <https://ojs.unikom.ac.id/index.php/aisthebest/index>

Terakreditasi Peringkat 4, SK No.: 105/E/KPT/2022 DOI:<https://doi.org/10.34010/aisthebest.v7i2.8384>

# **Aplikasi Kalkulator Full Costing UD Roti Bakery dengan Visual Basic 6.0**

**Novia Fatimah <sup>1</sup> , Wigiyanti <sup>2</sup>**

1,2 Universitas Gunadarma, Jl. Margonda Raya 100, Depok, Jawa Barat, 16424, Indonesia Email: [novia\\_f@staff.gunadarma.ac.id](mailto:novia_f@staff.gunadarma.ac.id)

#### **<sup>A</sup> <sup>B</sup> <sup>S</sup> <sup>T</sup> <sup>R</sup> <sup>A</sup> <sup>C</sup> <sup>T</sup>**

*Consumers are always interested in quality products/services at competitive prices. Competitive prices can be achieved by reducing production costs. To reduce production costs, companies must carefully determine the cost of production. One way to determine it is by using the full costing method, which is the method of calculating the cost of production by calculating all fixed and variable costs.* UD Roti *Bakery, which is engaged in the production of sweet bread in South Jakarta, calculates the cost of production manually. Errors often occur in this process because the cost elements to be calculated are not small so that the data entry process and the calculation process can be repeated again to ensure the correctness of the calculation results. It is very inefficient. With the aim of streamlining it, the authors built a simple computer-based application using Visual Basic 6.0 programming and the Rapid Application Development method based on* UD Roti *Bakery's financial report data for the January 2020 period. This research uses quantitative and qualitative methods because the data is in the form of numbers and obtained through interviews and notes direct observation with the company. The final result of this research is a ready-to-use desktop-based computer application called the* UD Roti *Bakery Full Costing Calculator Application with limitations only for* UD Roti *Bakery operators and cannot enter more than one date for the same data. This application has implications for giving another color in the computerized calculation of the cost of production using the full costing method.*

**Keywords:** *Calculator, Full Costing,* VB 6.0*,* Visual Basic 6.0

#### **A B S T R A K**

Konsumen selalu tertarik pada produk/jasa berkualitas dengan harga yang kompetitif. Harga kompetitif dapat dicapai dengan menekan biaya produksi. Untuk menekan biaya produksi, perusahaan harus cermat menentukan harga pokok produksi. Salah satu cara menentukannya dengan menggunakan metode *full costing*, yaitu metode perhitungan harga pokok produksi dengan cara menghitung seluruh biaya tetap dan variabel. UD Roti Bakery yang bergerak dibidang produksi roti manis di Jakarta Selatan, menghitung harga pokok produksi secara manual. Sering terjadi kesalahan pada proses tersebut karena unsur biaya yang akan dihitung tidak sedikit sehingga proses memasukkan datanya dan proses menghitung dapat berulang kembali untuk memastikan kebenaran hasil perhitungan. Hal ini sangat tidak efisien. Dengan tujuan mengefisienkannya, penulis membangun aplikasi sederhana berbasis komputer menggunakan pemrograman Visual Basic 6.0 dan metode *Rapid Application Development* berdasarkan data laporan keuangan UD Roti Bakery periode Januari 2020. Penelitian ini menggunakan metode kuantitatif dan kualitatif karena data berupa angka-angka dan diperoleh melalui wawancara dan catatan pengamatan langsung dengan pihak perusahaan. Hasil akhir penelitian ini berupa aplikasi komputer siap pakai berbasis *desktop* bernama Aplikasi Kalkulator *Full Costing* UD Roti Bakery dengan batasan hanya untuk operator UD Roti Bakery dan tidak dapat memasukkan lebih dari satu tanggal untuk data yang sama. Aplikasi ini berimplikasi memberi warna lain dalam komputerisasi perhitungan harga pokok produksi dengan metode *full costing*.

**Kata Kunci:** Kalkulator, *Full Costing*, VB 6.0, Visual Basic 6.0

#### **Pendahuluan**

Perusahaan dalam menawarkan produk/jasa kepada konsumen dituntut tidak hanya berkualitas tinggi namun juga memiliki struktur harga yang kompetitif sehingga dapat menarik minat konsumen, karena setiap konsumen menginginkan produk/jasa yang sesuai dengan kebutuhan dan selera dengan harga yang serendah mungkin. Hal ini menjadi tantangan bagi perusahaan karena mereka tidak hanya dituntut untuk meningkatkan kualitas produk/jasa yang ditawarkan tetapi juga menekan biaya produksi sebagai bentuk pengendalian biaya. Untuk menekan biaya produksi, perusahaan dituntut untuk mampu bekerja secara cermat dalam menentukan besarnya harga pokok produksi sehingga diharapkan dapat memungkinkan suatu efisiensi kinerja bagi perusahaan tanpa harus menurunkan produktivitas dan kualitas produk/jasa yang dihasilkan. Perusahaan dapat menentukan harga pokok produksi dengan metode-metode seperti metode *full costing*, metode *variabel costing,* dan metode *activity based costing*.

UD Roti Bakery merupakan perusahaan yang bergerak dibidang produksi makanan berbagai macam roti manis yang beralamat di Jalan Lenteng Agung, Jakarta Selatan, Indonesia. Perusahaan ini bersifat perusahaan perseorangan atau badan usaha milik pribadi dari pendiri sekaligus pemilik usaha berbagai macam roti manis yang bernama UD Roti Bakery. Seperti Toko Singa Mas yang menjadi obyek penelitian [1] dalam tulisannya yang berjudul Aplikasi Perhitungan Harga Pokok Produksi dengan Metode *Full Costing* dan Metode *Variable Costing* Pada Toko Singamas Tanjungpinang, UD Roti Bakery mencatat seluruh biaya produksinya dengan cara yang sederhana yaitu secara konvensional atau penulisan data ke dalam suatu buku tulis, begitu pun dengan perhitungan harga pokok produksinya dilakukan dengan cara manual yaitu menggunakan kalkulator konvensional. Operator UD Roti Bakery haruslah sangat teliti dan hati-hati saat menghitung harga pokok produksi dengan cara manual tersebut agar tidak terjadi kesalahan yang menyebabkan diharuskannya mengulang proses menghitung, yaitu memasukkan semua unsur biaya dan menjumlahkan setiap unsur biaya tersebut. Apabila terjadi kesalahan menghitung atau meragukan hasil perhitungan, maka proses menghitung harga pokok produksi harus diulang kembali. Kesalahan menghitung atau meragukan hasil perhitungan sering terjadi karena unsur biaya yang dihitung tidak sedikit, sementara kalkulator konvensional tidak memiliki fitur penyimpanan data yang dihitung sehingga proses menghitung ulang harga pokok produksi harus dilakukan dari awal, artinya dengan terpaksa operator UD Roti Bakery harus memasukkan ulang semua unsur biaya dan menjumlahkan ulang setiap unsur biaya tersebut, bukan sekedar memasukkan ulang dan menjumlahkan ulang unsur biaya tertentu saja Pengulangan proses menghitung harga pokok produksi, yaitu memasukkan dan menghitung semua unsur biaya dapat terjadi bahkan hingga beberapa kali untuk memastikan kebenaran hasil perhitungan. Hal ini menjadi pekerjaan melelahkan, membosankan dan sangat tidak efisien. Dengan tujuan mengefisienkan proses menghitung harga pokok produksi, khususnya bagi operator UD Roti Bakery, maka dibuatlah suatu aplikasi komputer sederhana berbasis *desktop* menggunakan pemrograman Visual Basic 6.0 dan diberi nama Aplikasi Kalkulator *Full Costing* UD Roti Bakery.

Aplikasi Kalkulator *Full Costing* UD Roti Bakery adalah suatu aplikasi untuk menghitung harga pokok produksi perusahaan UD Roti Bakery dengan metode *full costing* yang dapat memudahkan dan mempercepat proses menghitung harga pokok produksi dengan tingkat kesalahan seminimal mungkin, serta mengurangi beban pekerjaan memasukkan ulang dan menghitung ulang semua unsur biaya apabila dibutuhkan proses menghitung ulang. Aplikasi ini akan merekam data-data yang akan dihitung ke dalam suatu tabel yang terdapat di dalam suatu *database*, sehingga data-data tersebut dapat dipanggil kembali ketika hendak dilakukan perhitungan ulang. Perekaman inilah yang akan menyebabkan data tidak perlu dimasukkan ulang dari awal apabila terjadi perhitungan ulang. Perekaman tersebut merupakan komputerisasi pencatatan data yang dilakukan pengguna dengan cara melakukan penyimpanan data setelah selesai memasukkan semua data yang dibutuhkan. Penyimpanan data tersebut bersifat sementara hingga terjadi penyimpanan data berikutnya, artinya jika tidak ada perekaman data yang baru, maka data terakhir yang terekam akan tetap tersimpan. Aplikasi ini dibangun dan dikembangkan berdasar data laporan keuangan UD Roti Bakery periode Januari 2020. Penulis memilih metode *full costing* untuk menghitung harga pokok produksi UD Roti Bakery karena penulis melibatkan semua unsur biaya yang ada pada

laporan keuangan UD Roti Bakery, baik biaya tetap maupun biaya variabel. Pemilihan metode *full costing* ini pun sejalan dengan pendapat [2] dalam tulisannya yang berjudul Analisis Perbandingan Metode Penentuan Harga Pokok Produksi Pada PT Bangun Wenang Beverages Co yang menyatakan bahwa metode *full costing* mampu menyajikan hasil laporan keuangan sesuai dengan prinsip akuntansi yang menghendaki kewajaran laporan keuangan kepada pihak *external* perusahaan. Juga sejalan dengan kesimpulan [3] dalam tulisannya yang berjudul Analisis Perhitungan Biaya Produksi pada Usaha Mikro, Kecil dan Menengah (UMKM) Jajanan Cita Rasa Khas Bali (Studi Kasus pada UD Sari Artha Kue di Desa Banjar, Kecamatan Banjar) yang menyatakan bahwa perusahaan sebaiknya memanfaatkan metode *full costing* dalam perhitungan biaya produksi jajan pisang kacang dan jajan lainnya untuk menentukan harga jual produksinya.

#### **Metode**

Penelitian ini menggunakan data primer yaitu data yang diperoleh secara langsung dari hasil wawancara dan data sekunder yaitu data laporan keuangan yang sudah ada di perusahaan UD Roti Bakery ini, yaitu data laporan keuangan bulan Januari 2020. Variabel dependen yang digunakan adalah harga pokok produksi sedangkan variabel independen yang digunakan adalah metode *full costing.*

Penelitian ini menggunakan metode gabungan kuantitatif dan kualitatif. Kuantitatif karena data berupa angka-angka dan melibatkan perhitungan angka, kualitatif karena data diperoleh melalui wawancara dan catatan pengamatan langsung dengan pihak perusahaan UD Roti Bakery. Catatan pengamatan merupakan wujud dokumentasi yaitu dengan melihat hasil laporan keuangan perusahaan kemudian melakukan perekaman atau pencatatan data-data yang dibutuhkan dalam penelitian ini berdasar laporan keuangan tersebut. Selanjutnya untuk landasan teori penelitian ini menggunakan metodologi pengumpulan data studi pustaka, yaitu mendapatkan dasar-dasar teori yang berkaitan dengan penelitian ini dari buku-buku, jurnal-jurnal, dan website atau blog yang menjadi referensi yang berhubungan dengan penyusunan penulisan penelitian.

Untuk pembuatan dan pengembangan aplikasi, penelitian ini mengadaptasi metode *Rapid Application Development* (RAD) dengan tahapan rencana kebutuhan (*requirements planning*), proses desain (*design workshop*), pengembangan aplikasi (*build the application*), dan implementasi (*implementation*). Tahap rencana kebutuhan dilakukan untuk mengidentifikasi hal-hal yang dibutuhkan melalui perumusan perancangan pembuatan aplikasi, yaitu melakukan analisis kebutuhan dengan cara menentukan data-data masukan yang dibutuhkan dan menentukan hasil yang diinginkan. Analisis kebutuhan pada penelitian ini menggunakan jenis penelitian deskriptif kuantitaif dan kualitatif yang bertujuan untuk memberikan gambaran laporan keuangan pada perusahaan UD Roti Bakery periode bulan Januari tahun 2020. Alat analisis yang digunakan adalah metode *full costing*. Tahap proses desain merupakan perancangan tampilan baik masukan maupun keluaran pada Aplikasi Kalkulator *Full Costing* UD Roti Bakery yang disesuaikan dengan hasil analisis kebutuhan pada tahap sebelumnya. Selain masukan dan keluaran, tahap ini juga menentukan alur jalannya aplikasi, proses yang akan dilakukan, dan merancang database yang dibutuhkan sebagai tempat penyimpanan data sementara. Tahap berikutnya adalah pengembangan atau pembuatan Aplikasi Kalkulator *Full Costing* UD Roti Bakery menggunakan bahasa pemrograman Visual Basic 6.0. Bahasa pemrograman Visual Basic 6.0 dipilih karena kemudahan bahasanya dan aplikasi yang dihasilkan dapat dijalankan pada sistem operasi Windows. Tahap terakhir adalah menerapkan aplikasi yang dihasilkan untuk menghitung harga pokok produksi dan kemudian penulis melakukan pencocokan hasil perhitungan antara menggunakan aplikasi dan menggunakan perhitungan secara manual. Perhitungan dengan menggunakan kedua cara tersebut harus memberikan hasil yang sama.

### **Hasil dan Pembahasan**

Pembahasan dimulai dari penjabaran data-data yang dibutuhkan untuk perhitungan harga pokok produksi UD Roti Bakery dengan metode *full costing*, yaitu data-data biaya bahan baku, biaya tenaga kerja langsung, dan biaya *overhead* pabrik, dilanjutkan dengan penjabaran hasil perhitungan dan penjabaran pembuatan aplikasi. Di bawah ini merupakan tabel data-data biaya bahan baku, biaya tenaga kerja langsung, dan biaya *overhead* pabrik bulan Januari tahun 2020 untuk produk roti strawberry, roti nanas dan roti coklat pada perusahaan UD Roti Bakery sebagai data primer pada penelitian Aplikasi Kalkulator *Full Costing* UD Roti Bakery ini.

| "                       |                           |                       |        |            |  |  |  |  |
|-------------------------|---------------------------|-----------------------|--------|------------|--|--|--|--|
| No.                     | Bahan Baku                | Berat<br>Harga Satuan |        | Total      |  |  |  |  |
|                         |                           | (Kg)                  | (Rp)   | (Rp)       |  |  |  |  |
| 1.                      | Tepung terigu cakra       | 7.600                 | 13.000 | 98.800.000 |  |  |  |  |
| 2.                      | Tepung terigu segitiga    | 6.850                 | 12.500 | 85.625.000 |  |  |  |  |
| 3.                      | Gula pasir                | 3.350                 | 14.500 | 48.575.000 |  |  |  |  |
| 4.                      | <b>Butter</b>             | 810                   | 28.500 | 23.085.000 |  |  |  |  |
| 5.                      | Susu bubuk                | 125                   | 56.000 | 7.000.000  |  |  |  |  |
| 6.                      | Telur                     | 900                   | 26.000 | 23.400.000 |  |  |  |  |
| 7.                      | Bahan pengembang          | 98                    | 20.000 | 1.960.000  |  |  |  |  |
| 8.                      | Bahan pengawet            | 98                    | 45.000 | 4.410.000  |  |  |  |  |
| 9.                      | Strawberry, nanas, Coklat | 925                   | 78.000 | 72.150.000 |  |  |  |  |
| Jumlah biaya bahan baku | 365.005.000               |                       |        |            |  |  |  |  |

Tabel 1. Biaya bahan baku UD Roti Bakery bulan Januari 2020

#### Sumber: UD Roti Bakery

Data-data pada tabel di atas menunjukkan bahwa jumlah biaya bahan baku roti manis pada perusahaan UD Roti Bakery untuk bulan Januari tahun 2020 adalah sebesar Rp365.005.000.

| No.                                | Tenaga Kerja                | Jumlah Tenaga<br>Kerja | Gaji        | Total         |  |
|------------------------------------|-----------------------------|------------------------|-------------|---------------|--|
| .,                                 | Bagian pembuat roti manis   | 30                     | Rp2.500.000 | Rp75.000.000  |  |
|                                    | Bagian pengantar roti manis | 50                     | Rp2.500.000 | Rp125.000.000 |  |
| Jumlah biaya tenaga kerja langsung | Rp200.000.000               |                        |             |               |  |

Tabel 2. Biaya tenaga kerja langsung UD Roti Bakery bulan Januari 2020

Sumber: UD Roti Bakery

Data-data pada tabel di atas menunjukkan bahwa jumlah biaya tenaga kerja langsung pada perusahaan UD Roti Bakery pada bulan Januari tahun 2020 untuk 80 tenaga kerja sebesar Rp200.000.000.

#### Tabel 3. Biaya *overhead* pabrik tetap UD Roti Bakery bulan Januari 2020

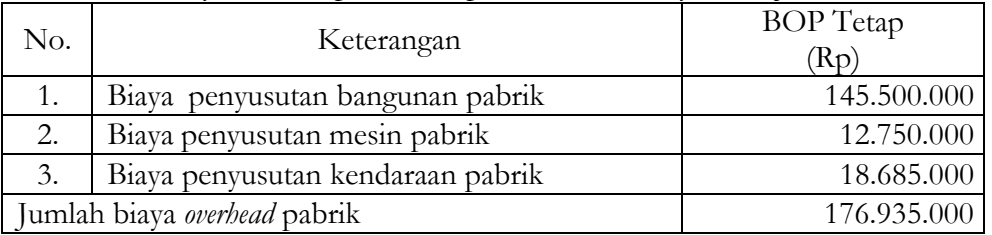

Sumber: UD Roti Bakery

Volume 7 Nomor 2 (2022) Hal. 121-135

[Attribution-ShareAlike 4.0 International.](http://creativecommons.org/licenses/by-sa/4.0/) Some rights reserved 124

Data-data pada Tabel 3 menunjukkan bahwa biaya *overhead* pabrik tetap pada perusahaan UD Roti Bakery pada bulan Januari tahun 2020 sebesar Rp176.935.000. Selanjutnya dengan biaya *overhead* pabrik variabel sebesar Rp19.995.000, maka total biaya *overhead* pabrik adalah Rp196.930.000. Penjabaran berikutnya adalah hasil perhitungan harga pokok produksi UD Roti Bakery bulan Januari tahun 2020 untuk produk roti strawberry, roti nanas dan roti coklat dengan menggunakan metode *full costing* yang terlihat pada tabel berikut ini:

| No. | Keterangan                     | Januari 2020 |
|-----|--------------------------------|--------------|
|     |                                | (Rp)         |
| 1.  | Biaya bahan baku               | 365.005.000  |
| 2.  | Biaya tenaga kerja langsung    | 200.000.000  |
| 3.  | Biaya overhead pabrik tetap    | 176.935.000  |
| 4.  | Biaya overhead pabrik variabel | 19.995.000   |
|     | Harga pokok produksi           | 761.935.000  |

Tabel 4. Harga pokok produksi UD Roti Bakery bulan Januari 2020 dengan metode *full costing*

Sumber: Data Olahan

Hasil perhitungan data-data pada tabel di atas menunjukkan bahwa harga pokok produksi dengan menggunakan metode *full costing* pada perusahaan UD Roti Bakery bulan Januari tahun 2020 adalah sebesar Rp761.935.000. Selanjutnya adalah penjabaran hasil pembuatan dan pengembangan Aplikasi Kalkulator *Full Costing* UD Roti Bakery. Penjabaran diawali dengan penggambaran mengenai rancangan alur jalannya aplikasi yang terlukis secara garis besar dalam struktur navigasi berikut ini:

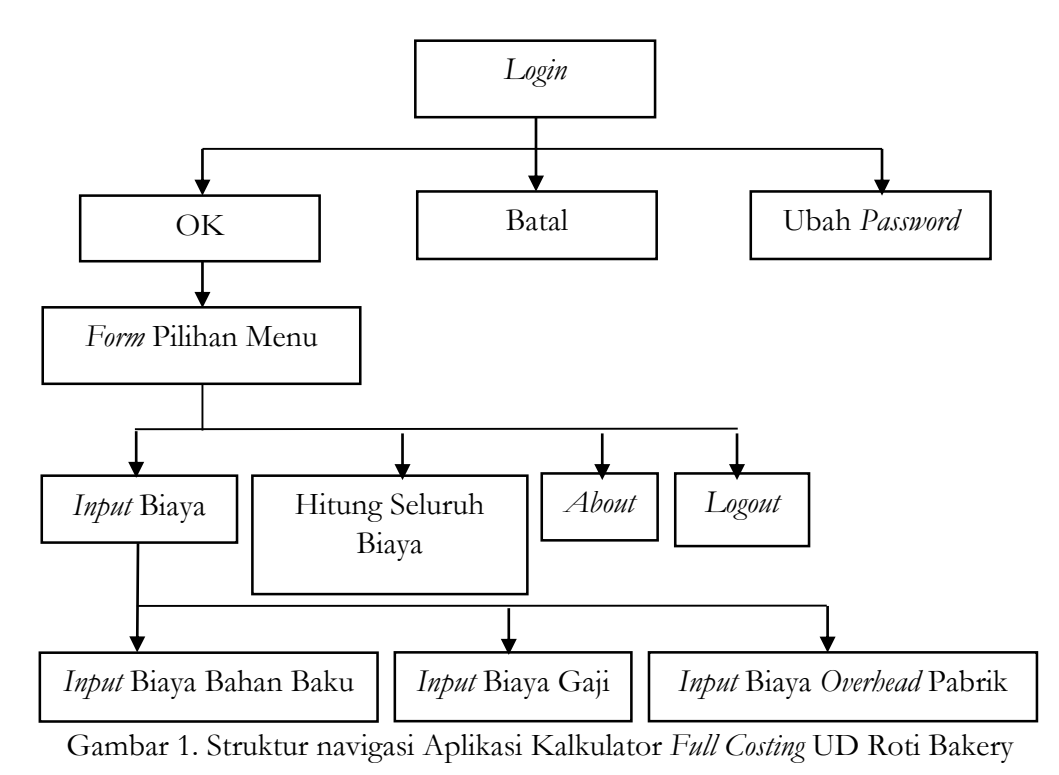

Gambar 1 merupakan gambaran umum alur jalannya aplikasi yang akan dibangun dan dikembangkan. Pertama masuk ke menu *Login* yang memiliki tiga tombol OK, Batal dan Ubah *Password.* Jika pengguna klik tombol OK, maka akan diarahkan ke *Form* Pilihan Menu. Pada *form* ini terdapat empat menu utama, yaitu *Input* Biaya, Hitung Seluruh Biaya, *About*, dan *Logout*. Pada menu *Input* Biaya, terdapat tiga submenu, yaitu *Input* Biaya Bahan Baku, *Input* Biaya Gaji, dan *Input* Biaya *Overhead* Pabrik. Selanjutnya penjelasan mengenai struktur *database*, masukan yang dibutuhkan aplikasi, dan keluaran yang diharapkan. Berikut ini merupakan struktur *database* Aplikasi Kalkulator *Full Costing* UD Roti Bakery yang berhasil dibuat, yaitu:

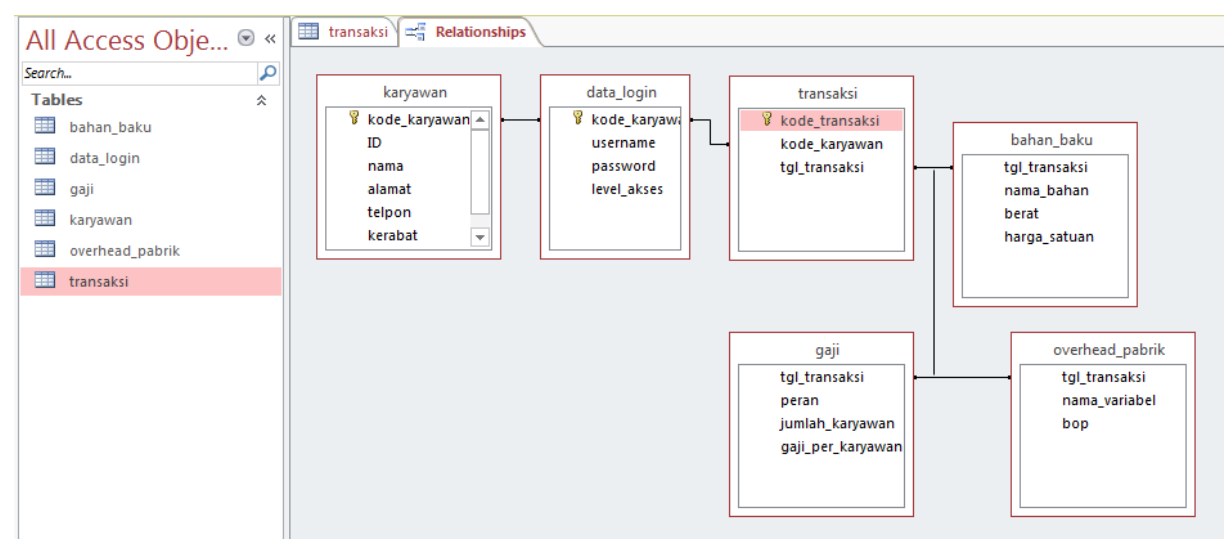

Gambar 2. Struktur *database* roti\_bakery.mdb, Aplikasi Kalkulator *Full Costing* UD Roti Bakery

Melalui struktur *database* pada Gambar 2, terlihat bahwa *database* terdiri atas 6 tabel, yaitu tabel data\_login, karyawan, transaksi, bahan\_baku, overhead\_pabrik, dan gaji. *Database* dibuat dengan menggunakan Ms. Access 2013 dan disimpan dengan nama berkas roti\_bakery.mdb. Data-data pada tabel bahan\_baku, gaji, dan *overhead\_*pabrik bersifat tersimpan sementara waktu dalam *database* roti\_bakery.mdb, karena ketika terjadi penyimpanan data berikutnya maka data sebelumnya akan tergantikan (*the previous data will be replaced*).

*Primary key* pada tabel karyawan dan data\_login adalah *field* kode\_karyawan, *primary key* pada tabel transaksi adalah *field* kode\_transaksi, sementara tabel bahan\_baku, gaji, dan overhead\_pabrik tidak memiliki *primary* key, namun akan saling terhubung satu sama lain dan juga terhubung dengan tabel transaksi melalui *field* tgl\_transaksi. Tabel karyawan berguna untuk menyimpan data identitas diri karyawan. Tabel ini akan terhubung dengan tabel data\_login melalui *primary key* kode\_karyawan yang sama. Tabel data\_login digunakan untuk menyimpan data *username, password,* dan level\_akses. level\_akses ini merupakan tingkatan ijin akses yang akan membedakan pengguna menjadi *administrator* dan *non-administrator*. *Administrator* memiliki ijin akses mengelola dan bertanggung jawab terhadap data-data yang terekam dalam *database*. Sementara pengguna *non-administrator* khususnya dengan level operator, hanya memiliki ijin akses menyimpan, mengubah, menghapus data biaya bahan baku, gaji, dan *overhead* pabrik, serta menghitung harga pokok produksi UD Roti Bakery. level\_akses selengkapnya dapat dilihat pada Gambar 3.

Novia Fatimah<sup>1</sup> , Wigiyanti<sup>2</sup> @is The Best : Accounting Information Systems and Information Technology Business Enterprise ISSN: 2252-9853 (Print) | ISSN: 2656-808X (Online)

| All Access Obje ® «  | 噩<br>data login |     |                |               |                 |               |                                                                |  |  |
|----------------------|-----------------|-----|----------------|---------------|-----------------|---------------|----------------------------------------------------------------|--|--|
| Search               | م               |     |                | kode karya -  | username $\sim$ | password<br>÷ | level akses $\overline{\cdot}$ Click to Add $\overline{\cdot}$ |  |  |
|                      |                 |     | $\overline{+}$ | la1           | a               | a             | Administrator                                                  |  |  |
| <b>Tables</b>        | 슷               |     |                | $\boxplus$ b1 | b               | b             | Operator                                                       |  |  |
| =<br>bahan baku      |                 |     |                | $\boxplus$ c1 | с               |               | Pembuat roti                                                   |  |  |
| data_login           |                 |     |                | $\boxplus$ d1 | d               |               | Pengantar roti                                                 |  |  |
| 噩<br>gaji            |                 |     |                | $E$ e1        | e               | e             | Marketing                                                      |  |  |
| 主義<br>karyawan       |                 | $*$ |                |               |                 |               |                                                                |  |  |
| 亜<br>overhead_pabrik |                 |     |                |               |                 |               |                                                                |  |  |
| transaksi            |                 |     |                |               |                 |               |                                                                |  |  |
|                      |                 |     |                |               |                 |               |                                                                |  |  |

Gambar 3. Isi kolom level akses pada Tabel data\_login, *Database* roti\_bakery.mdb, Aplikasi Kalkulator *Full Costing* UD Roti Bakery

Dari Gambar 3 diketahui Aplikasi Kalkulator *Full Costing* UD Roti Bakery memiliki karyawan dengan empat level izin akses, yaitu Administrator, Operator, Pembuat roti, Pengantar roti, dan Marketing. Tabel bahan\_baku, gaji, dan overhead\_pabrik berguna untuk menyimpan data-data biaya yang dibutuhkan untuk menghitung biaya pokok produksi UD Roti Bakery. Tabel transaksi berguna untuk menyimpan data tanggal transaksi. Data tanggal transaksi ini bermanfaat untuk menelusuri sejarah transaksi yang terjadi di tanggal tertentu seperti pengguna yang mengakses aplikasi dan data. Tabel transaksi akan menjadi penghubung antara tabel data\_login dan karyawan dengan tabel bahan\_baku, gaji, dan overhead\_pabrik melalui data kode\_karyawan dan tgl transaksi.

Aplikasi pada penulisan ini terbatas hanya pada pengaksesan tabel data\_login, bahan\_baku, gaji, dan overhead\_pabrik. Untuk tabel karyawan dan transaksi sudah dirancang dan dibuat namun aplikasi tidak akan menyediakan fitur pengaksesan kepada kedua tabel tersebut. Dengan pembatasan ini maka aplikasi dibuat hanya untuk pengguna dengan level operator saja, dimana fitur yang diberikan adalah fitur keamanan akses melalui fasilitas login, fitur memasukkan data data biaya bahan baku, gaji, dan *overhead* pabrik, dan fitur menghitung biaya pokok produksi. Selanjutnya adalah penjabaran masukan dan keluaran. Masukan dan keluaran yang pertama adalah *Form Login,* seperti yang terlihat pada gambar berikut ini:

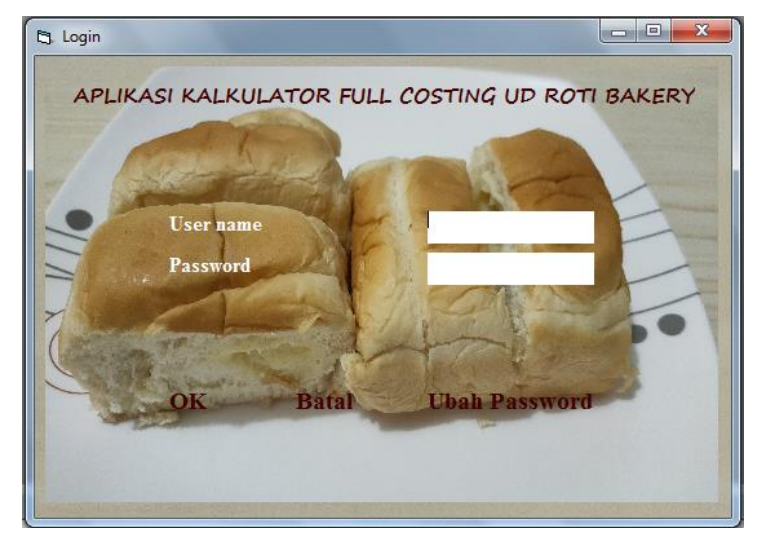

Gambar 4. *Form Login* Aplikasi Kalkulator *Full Costing* UD Roti Bakery

*Form Login* merupakan media untuk pemeriksaan izin akses dari pengguna. *Form Login* ini digunakan untuk membatasi pengguna yang dapat melakukan pencatatan data, perhitungan biayabiaya dan perhitungan harga pokok produksi perusahaan. *Form* ini memiliki 3 tombol perintah, yaitu OK, Batal, dan Ubah *Password*. Tombol Batal digunakan untuk membersihkan data *username*  dan data *password* yang dimasukkan pengguna. Tombol Ubah Password digunakan untuk mengubah kata kunci pengguna. Tombol OK digunakan untuk membuka *form* berikutnya. Ketika pengguna memasukkan data *username* dan *password* yang tidak sesuai dengan data yang terekam dalam tabel data\_login, maka pengguna tersebut tidak memiliki akses untuk menggunakan *form* berikutnya dan akan tampil pesan kesalahan "Username dan/atau Password tidak sesuai". Namun jika *username* dan *password* sesuai dengan data yang ada pada tabel data\_login, maka aplikasi akan menampilkan masukan dan keluaran yang kedua, yaitu *form* menu utama. *Form* ini memiliki 4 pilihan yang terdapat pada bagian *header bar* dari *form*, yaitu *Input* Biaya, Hitung Seluruh Biaya, *About*, dan menu *Logout*. Menu *Input* Biaya terdiri atas 3 sub menu, yaitu *Input* Biaya Bahan Baku, *Input* Biaya Gaji, dan Input Biaya *Overhead* Pabrik seperti yang terlihat pada gambar berikut ini:

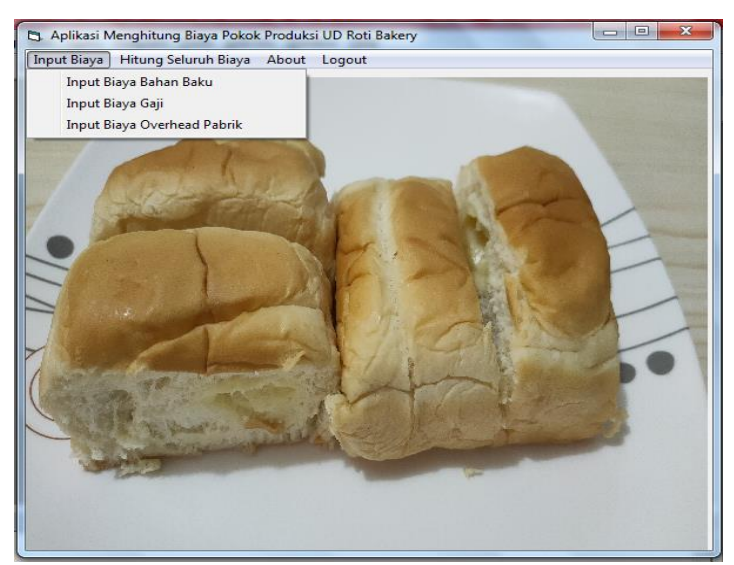

Gambar 5. *Form* menu utama pada Aplikasi Kalkulator *Full Costing* UD Roti Bakery

Gambar 5 memperlihatkan *form* menu utama berikut sub menu yang terdapat pada menu *Input* Biaya. Apabila pengguna klik menu *About* maka akan tampil *form* yang akan memberikan informasi mengenai pembuatan Aplikasi Kalkulator *Full Costing* UD Roti Bakery secara detail. Selain sebagai informasi, ini juga merupakan bentuk dokumentasi riwayat pembuatan aplikasi. (Karena keterbatasan halaman, gambar *form About* tidak ditampilkan). Selanjutnya menu *Logout* berfungsi untuk keluar dari Aplikasi Kalkulator *Full Costing* UD Roti Bakery*.*

Apabila pengguna klik menu Input Biaya, pengguna disuguhkan fitur untuk memilih sub menu *Input* Biaya Bahan Baku, *Input* Biaya Gaji, atau *Input* Biaya *Overhead* Pabrik. Penulis hanya akan membahas secara detail pada sub menu *Input* Biaya Bahan Baku, sementara sub menu *Input* Biaya Gaji dan *Input* Biaya *Overhead* Pabrik memiliki konsep yang sama dengan sub menu *Input* Biaya Bahan Baku, sehingga tidak akan dibahas secara detail. Hasil dari eksekusi klik sub menu *Input* Biaya Bahan Baku akan menampilkan *form* seperti yang terlihat pada Gambar 6.

Novia Fatimah<sup>1</sup> , Wigiyanti<sup>2</sup> @is The Best : Accounting Information Systems and Information Technology Business Enterprise ISSN: 2252-9853 (Print) | ISSN: 2656-808X (Online)

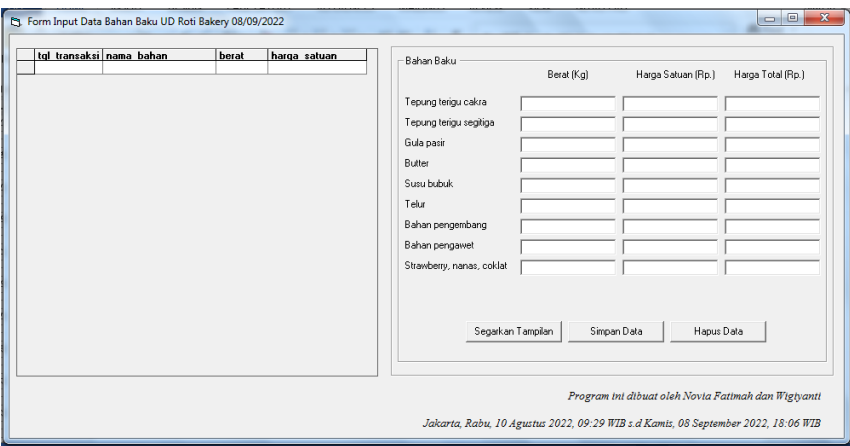

Gambar 6. *Form Input* Data Bahan Baku Aplikasi Kalkulator *Full Costing* UD Roti Bakery

Gambar 6 memperlihatkan tampilan *Form Input* Data Bahan Baku. *Form* ini merupakan media bagi pengguna untuk memasukkan data-data bahan baku yang dibutuhkan UD Roti Bakery, terdiri atas data berat bahan baku yang dibutuhkan dalam satuan Kg dan harga satuan dari setiap bahan baku tersebut dalam satuan Rupiah. Gambar 6 tersebut memperlihatkan tampilan ketika tabel bahan\_baku pada *database* roti\_bakery.mdb belum berisi data apa pun. Pada sisi kiri tampak obyek Datagrid yang berguna untuk menampilkan isi tabel bahan\_baku. Pada sisi kanan terlihat bahwa setiap *item* bahan baku terdiri atas 3 obyek TextBox, yaitu sebagai media untuk memasukkan berat bahan baku yang digunakan, untuk memasukkan harga satuan, dan untuk menampilkan harga total per *item*. Pengguna tidak perlu memasukkan data harga total dari setiap *item* bahan baku karena harga total akan tampil secara otomatis saat pengguna memasukkan data berat atau harga satuan dari setiap *item* bahan baku. *Form* ini memiliki 3 tombol perintah, yaitu Segarkan Tampilan, Simpan, dan Hapus Data. Tombol Segarkan Tampilan berfungsi untuk membersihkan seluruh obyek TextBox dari data-data berat dan harga satuan yang diketikkan oleh pengguna dan membersihkan data-data harga total yang tampil saat pengguna mengetikkan data berat atau harga satuan. Tombol Simpan berfungsi untuk merekam data-data banyak dan harga satuan yang diketikkan oleh pengguna ke dalam *file* roti\_bakery.mdb, tabel bahan\_baku. Tombol Hapus Data berfungsi untuk menghapus hasil perekaman semua data yang disimpan ke dalam *file* roti\_bakery.mdb, tabel bahan\_baku. Berikut adalah tampilan pemasukkan data-data bahan baku UD Roti Bakery sesuai dengan Tabel 1. Biaya bahan baku UD Roti Bakery bulan Januari 2020.

|                                                                                                    | berat | harga satuan | Bahan Baku                                                                              |                 |                    |                   |  |
|----------------------------------------------------------------------------------------------------|-------|--------------|-----------------------------------------------------------------------------------------|-----------------|--------------------|-------------------|--|
|                                                                                                    |       |              |                                                                                         | Berat (Kg)      | Harga Satuan (Rp.) | Harga Total (Rp.) |  |
|                                                                                                    |       |              | Tepung terigu cakra                                                                     | 7.600           | 13.000             | 98.800.000        |  |
|                                                                                                    |       |              | Tepung terigu segitiga                                                                  | 6.850           | 12.500             | 85.625.000        |  |
|                                                                                                    |       |              | Gula pasir                                                                              | 3.350           | 14.500             | 48.575.000        |  |
|                                                                                                    |       |              | Butter                                                                                  | 810             | 28.500             | 23,085,000        |  |
|                                                                                                    |       |              | Susu bubuk                                                                              | 125             | 56.000             | 7.000.000         |  |
|                                                                                                    |       |              | Telur                                                                                   | 900             | 26,000             | 23,400,000        |  |
|                                                                                                    |       |              | Bahan pengembang                                                                        | 98              | 20.000             | 1.960.000         |  |
|                                                                                                    |       |              | Bahan pengawet                                                                          | $\overline{38}$ | 45.000             | 4.410.000         |  |
|                                                                                                    |       |              | Strawberry, nanas, coklat                                                               | 925             | 78.000             | 72.150.000        |  |
|                                                                                                    |       |              | Jumlah biaya bahan baku = 365.005.000<br>Segarkan Tampilan<br>Hapus Data<br>Simpan Data |                 |                    |                   |  |
|                                                                                                    |       |              |                                                                                         |                 |                    |                   |  |
| Program ini dibuat oleh Novia Fatimah dan Wigiyanti<br>Jakarta, Rabu, 10 Agustus 2022, 09:29 WIB s.d Kamis, 08 September 2022, 18:06 WIB |       |              |                                                                                         |                 |                    |                   |  |

Gambar 7. *Form Input* Data Bahan Baku yang telah diisi

Gambar 7 memperlihatkan obyek-obyek TextBox yang berada di sisi kanan *form* sudah berisi data-data yang ditentukan pengguna sesuai dengan Tabel 1. Biaya bahan baku UD Roti Bakery bulan Januari 2020, sementara obyek Datagrid yang berada di sisi kiri *form* masih dalam keadaan kosong karena aksi penyimpanan data belum dilakukan. Pada saat pengguna memasukkan datadata bahan baku, secara otomatis tampil obyek Label yang berisi informasi Jumlah biaya bahan baku secara keseluruhan dengan tampilan *font* dalam mode tebal (*bold*). Selanjutnya apabila pengguna klik tombol Simpan, data-data bahan baku akan tersimpan ke dalam tabel bahan\_baku, *database* roti\_bakery.mdb seperti yang diperlihatkan pada tampilan Gambar 8.

| All Access Obje ® «  | 讍 | bahan baku           |                           |            |                 |
|----------------------|---|----------------------|---------------------------|------------|-----------------|
| م<br>Search          |   | tgl transaks $\star$ | nama bahan<br>÷           | berat<br>÷ | harga satua -   |
|                      |   | 08/09/2022           | Tepung terigu cakra       | 7.600.00   | Rp13.000        |
| <b>Tables</b><br>슷   |   | 08/09/2022           | Tepung terigu segitiga    | 6.850,00   | Rp12.500        |
| 匪<br>bahan baku      |   | 08/09/2022           | Gula pasir                | 3.350,00   | Rp14.500        |
| 盡<br>data_login      |   | 08/09/2022           | <b>Butter</b>             | 810,00     | Rp28.500        |
| 盡<br>gaji            |   | 08/09/2022           | Susu bubuk                | 125,00     | Rp56.000        |
| 噩<br>karvawan        |   | 08/09/2022           | Telur                     | 900,00     | Rp26.000        |
| 丰<br>overhead pabrik |   | 08/09/2022           | Bahan pengembang          | 98,00      | Rp20.000        |
| 丰<br>transaksi       |   | 08/09/2022           | Bahan pengawet            | 98.00      | Rp45.000        |
|                      |   | 08/09/2022           | Strawberry, nanas, coklat | 925,00     | Rp78.000        |
|                      |   |                      |                           | 0.00       | Rp <sub>0</sub> |

Gambar 8. Tabel bahan\_baku pada *File* roti\_bakery.mdb

Gambar 8 memperlihatkan tabel bahan\_baku pada *database* roti\_bakery.mdb berisi data-data yang telah dimasukkan pengguna pada *Form Input* Data Bahan Baku setelah pengguna menekan tombol Simpan Data. Jika data-data bahan baku berhasil disimpan ke dalam tabel bahan\_baku, *database* roti\_bakery.mdb seperti pada Gambar 8 maka selanjutnya akan tampil kotak dialog pesan "Data tersimpan" seperti pada Gambar 9 berikut ini:

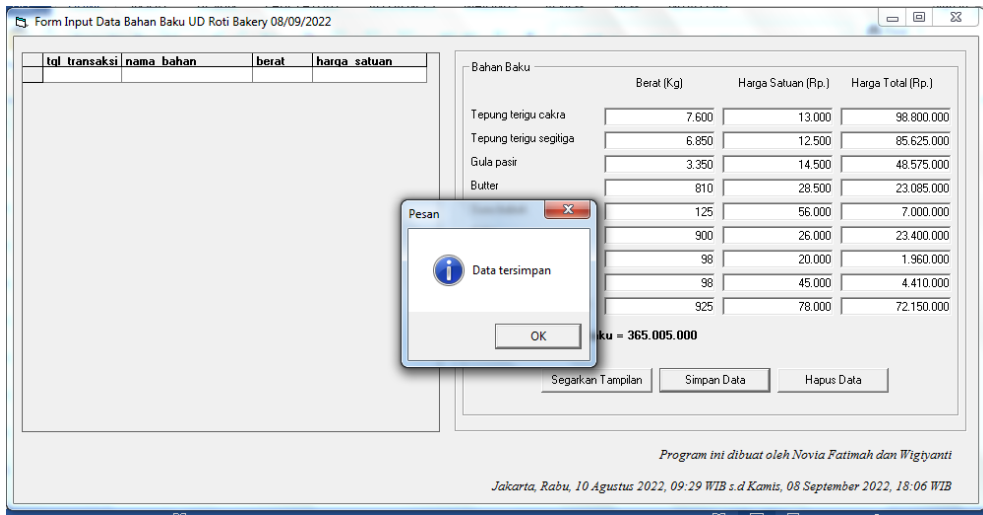

Gambar 9. Kotak dialog pesan "Data tersimpan" pada *Form Input* Data Bahan Baku

Gambar 9 memperlihatkan kotak dialog yang menampilkan informasi keberhasilan penyimpanan data ke dalam *database* roti\_bakery.mdb, tabel bahan\_baku. Ketika pengguna klik tombol OK pada kotak dialog tersebut, akan menghasilkan keluaran seperti yang terlihat pada Gambar 12 seperti berikut ini:

Volume 7 Nomor 2 (2022) Hal. 121-135 [Attribution-ShareAlike 4.0 International.](http://creativecommons.org/licenses/by-sa/4.0/) Some rights reserved 130

Ketika pengguna klik tombol OK pada kotak dialog pesan informasi tersebut, maka tampilan keluaran berubah dari tampilan seperti pada Gambar 7 menjadi seperti yang terlihat pada gambar berikut ini:

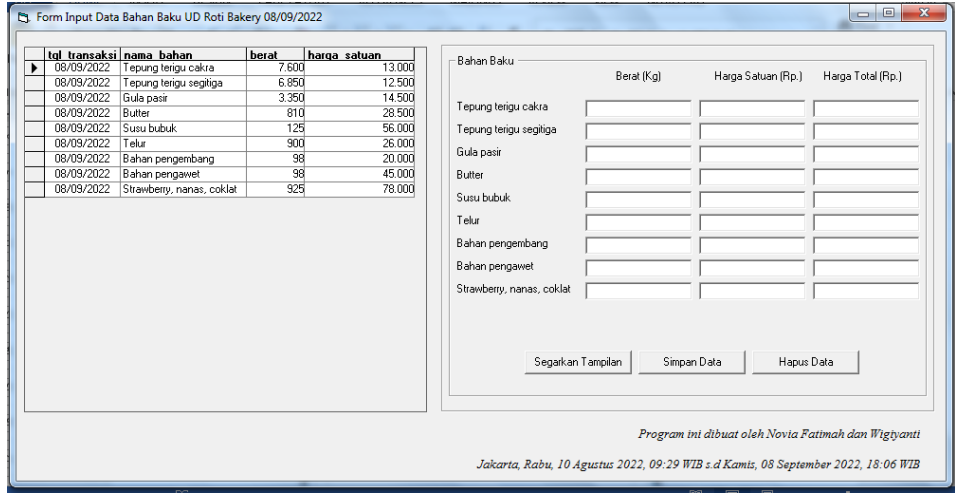

Gambar 10. Hasil eksekusi penyimpanan data bahan baku

Gambar 10 memperlihatkan obyek-obyek TextBox pada sisi kanan *form* kembali dalam kondisi bersih dan obyek Datagrid pada sisi kiri *form* menampilkan isi tabel bahan\_baku, *file*  roti\_bakery.mdb.

Selanjutnya untuk masukan dan keluaran *Form Input* Data Gaji Karyawan dan *Form Input* Data *Overhead* pabrik memiliki konsep yang sama seperti masukan dan keluaran *Form Input* Data Bahan Baku, namun dengan data-data yang disesuaikan untuk setiap *form,* misalnya dengan simulasi pemasukan data-data jumlah tenaga kerja dan gaji per orang pada *Form Input* Data Gaji Karyawan sesuai dengan Tabel 2. Biaya tenaga kerja langsung UD Roti Bakery bulan Januari 2020 dan simulasi pemasukan data besaran penyusutan bangunan pabrik, mesin pabrik, dan kendaraan pabrik pada *Form Input* Data *Overhead* Pabrik sesuai dengan Tabel 3. Biaya *overhead* pabrik tetap UD Roti Bakery bulan Januari 2020.

*Form Input* Data Gaji Karyawan merupakan media bagi pengguna untuk memasukkan data jumlah pembuat roti manis dan pengantar roti manis berikut besaran gaji per orang untuk setiap pembuat roti manis dan pengantar roti manis pada UD Roti Bakery. Perekaman data akan masuk ke dalam tabel gaji, *file* roti\_bakery.mdb. *Form Input* Data *Overhead* Pabrik hanya untuk memasukkan data *overhead* pabrik tetap, yaitu data besaran penyusutan bangunan pabrik, mesin pabrik, dan kendaraan pabrik UD Roti Bakery dalam satuan Rupiah. Perekaman data akan masuk ke dalam tabel *overhead\_*pabrik pada *file* roti\_bakery.mdb. Sementara untuk data *overhead* pabrik variabel, pengguna akan memasukkannya melalui *Form* Hitung Seluruh Biaya dan datanya tidak akan terekam dalam tabel *overhead\_*pabrik. Baik *Form Input* Data Gaji Karyawan dan *Form Input* Data *Overhead*  Pabrik memiliki 3 tombol perintah yang sama dengan 3 tombol perintah pada *Form Input* Data Bahan Baku, yaitu Segarkan Tampilan, Simpan, dan Hapus Data.

Untuk masing-masing *Form Input* Bahan Baku, Gaji dan *Overhead* Pabrik, apabila pengguna klik sembarang baris pada obyek Datagrid yang berada di sisi kiri *form*, maka data-data pada baris obyek Datagrid yang terpilih akan tampil di setiap obyek TextBox yang berada di sisi kanan *form.* Aksi tersebut memanggil data-data yang ada pada Berkas roti\_bakery.mdb sesuai tabel masing-masing *form* dan menampilkan data-data tersebut di setiap obyek TextBox sesuai data terkait*.* Setelah melakukan aksi klik sembarang baris pada obyek Datagrid, selanjutnya pengguna dapat melakukan aksi mengubah data atau menghapus data. Menghapus data dapat dilakukan dengan cara klik Tombol Hapus Data. Hasil dari aksi penghapusan data adalah seluruh data yang terekam pada tabel tertentu yang sesuai dengan data yang dihapus akan terhapus, obyek DataGrid yang berada di sisi kiri *form* dalam kondisi tanpa data, begitu pun dengan obyek-obyek TextBox, kemudian obyek Label yang berada di sisi kanan setiap *form* tetap terlihat namun tanpa nominal biaya karena data pada tabel sudah terhapus. Masukan dan keluaran yang berikutnya adalah *Form* Hitung Seluruh Biaya. Ketika pengguna klik menu Hitung Seluruh Biaya akan menampilkan gambar seperti berikut ini:

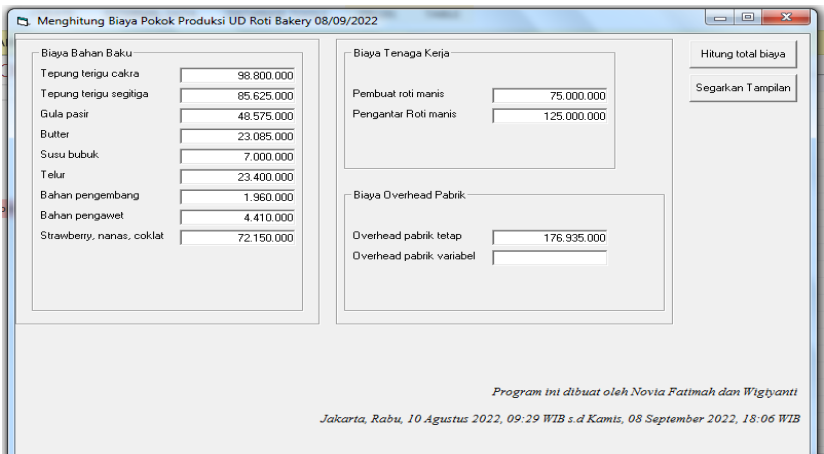

Gambar 11. *Form* Hitung Seluruh Biaya

Gambar 11 merupakan *form* untuk menghitung biaya pokok produksi dengan metode *full costing*  yang artinya menghitung seluruh biaya yang telah dimasukkan pada *form-form* sebelumnya ditambah dengan biaya *overhead* pabrik variabel. *Form* ini memiliki 2 tombol perintah, yaitu Hitung total biaya dan Segarkan Tampilan. Tombol perintah Segarkan Tampilan. memiliki fungsi yang sama dengan tombol perintah Segarkan Tampilan pada *form* lainnya.

Pada Gambar 11, kecuali obyek TextBox pada *item "Overhead* pabrik variabel", terlihat bahwa seluruh obyek TextBox sudah terisi. Hal ini terjadi dengan cara ketika pengguna klik tombol menu Hitung Seluruh Biaya maka aplikasi akan membuka *Form* Hitung Seluruh Biaya ini (Gambar 11), membuka *database* roti\_bakery.mdb, membuka tabel bahan\_baku, tabel gaji, dan tabel *overhead*\_pabrik, membaca dan mengambil data-data yang tersimpan pada tabel-tabel tersebut, lalu me-*load-*nya ke obyek-obyek TextBox yang ada pada *Form* Hitung Seluruh Biaya ini, artinya pada *form* ini pengguna tidak perlu lagi memasukkan data-data tersebut satu per satu, kecuali data *overhead*  pabrik variabel, pengguna masih perlu memasukkannya, misal pengguna mengetikkan angka 19995000 seperti pada gambar berikut ini:

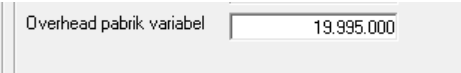

Gambar 12. Memasukkan data biaya *overhead* pabrik variabel pada *Form* Hitung Seluruh Biaya

Gambar 12 memperlihatkan bahwa pengguna mengetikkan angka 19995000 sebagai data masukan *overhead* pabrik variabel dan data ini tidak disimpan ke dalam *database* atau *file*  roti\_bakery.mdb. Selanjutnya apabila pengguna klik tombol perintah Hitung total biaya maka akan menampilkan keluaran seperti berikut ini:

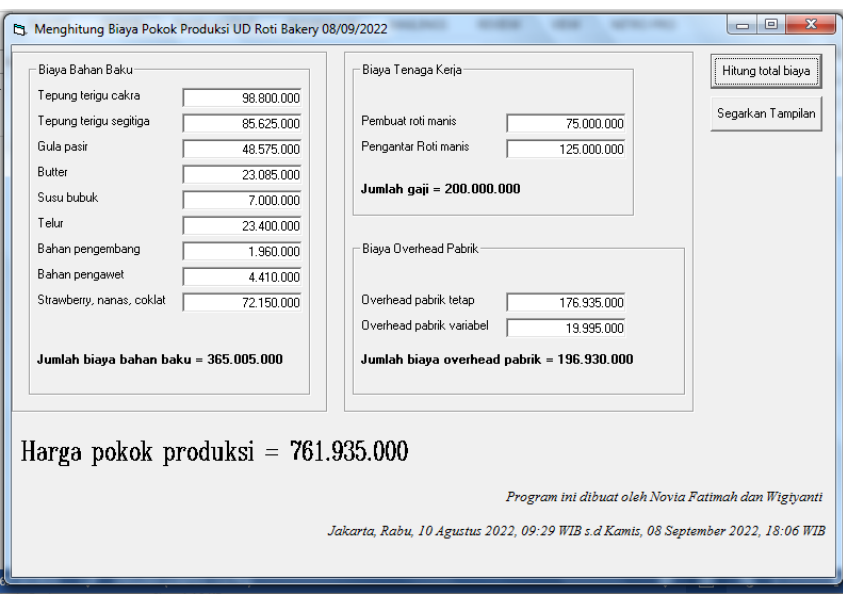

Gambar 13. Hasil perhitungan harga pokok produksi

Gambar 13 memperlihatkan hasil perhitungan harga pokok produksi, total biaya bahan baku, total gaji, dan total biaya *overhead* pabrik.

Sebagai penjelasan terakhir, pada setiap judul *form* tercantum tanggal pengaksesan aplikasi. Tanggal ini mencerminkan bahwa pengguna mengakses aplikasi pada tanggal tertentu. Tanggal ini juga terekam sebagai tanggal transaksi pada tabel bahan\_baku, gaji, dan overhead\_pabrik. Tanggal ini juga akan tampil pada obyek Datagrid apabila tabel memiliki data (tabel tidak kosong). Sesuai dengan pembatasan pada penulisan ini, maka tanggal tidak akan terekam pada tabel transaksi. Dengan kata lain aplikasi ini tanpa mengakses tabel transaksi sehingga tidak terdapat fitur simpan, ubah, dan hapus data dari atau ke tabel transaksi.

#### **Kesimpulan**

Pembuatan aplikasi untuk menghitung harga pokok produksi dengan metode *full costing* berhasil dilakukan. Aplikasi ini merupakan aplikasi untuk menghitung harga pokok produksi UD Roti Bakery yang dibangun dan dikembangkan berdasarkan laporan keuangan periode Januari 2020. Perhitungan harga pokok produksi dilakukan dengan menggunakan metode *full costing*, yaitu metode perhitungan harga pokok produksi yang melibatkan semua unsur biaya baik yang berjenis tetap maupun variabel. Hasil akhir dari penelitian ini berupa program aplikasi komputer berbasis *desktop*  yang siap pakai yang diberi nama Aplikasi Kalkulator *Full Costing* UD Roti Bakery. Pengguna, yaitu operator UD Roti Bakery, dapat mengoperasikan program aplikasi ini tanpa harus mempelajari cara mengoperasikan aplikasi secara khusus. Melalui program aplikasi ini diharapkan pengguna dapat dengan mudah menghitung harga pokok produksi dengan tingkat kesalahan perhitungan seminimal mungkin karena dilakukan secara otomatis dengan bantuan komputer. Ketika pengguna ingin menghitung ulang dengan salah satu data yang berbeda, pengguna cukup mengganti salah satu data yang tampil pada *form* hitung seluruh biaya. Pengembangan aplikasi ini dapat dilakukan agar tidak terbatas hanya pada pengaksesan tabel data\_login, bahan\_baku, gaji, dan overhead\_pabrik, tetapi dilengkapi dengan pengaksesan tabel karyawan dan transaksi sehingga terdapat fitur simpan, ubah, dan hapus data pada tabel karyawan dan transaksi. Kemudian dapat juga dikembangkan agar aplikasi dibuat tidak hanya untuk pengguna dengan level operator saja dan agar dapat memasukkan data lebih dari satu tanggal dan atau lebih dari satu data dengan tanggal yang sama sehingga sifat penyimpanan data berjangka panjang karena data sebelumnya tidak hilang akibat efek *replace data* dan data dapat dipanggil sesuai dengan tanggal transaksi tertentu. Selanjutnya dapat juga dikembangkan menjadi aplikasi berbasis *web* atau berbasis *mobile*, dan dapat dikembangkan menjadi lebih luas sebagai sistem informasi manajemen UD Roti Bakery.

# **Ucapan Terima Kasih**

Dengan puji serta syukur kepada Tuhan yang Maha Esa, karena dengan rahmat, karunia, serta taufik dan hidayah-Nya, Kami, selaku penulis dapat menyelesaikan penulisan penelitian ini mulai dari tahap pra penelitian, pembuatan program, penulisan penelitian, hingga terbitnya penulisan penelitian ini. Selain rasa syukur, Kami juga sampaikan terima kasih kepada keluarga, rekan, penerbit, tim editorial & tim pengulas, dan kepada semua orang yang mendo'akan dan mendukung sejak pra penelitan hingga penulisan penelitian ini selesai dan terbit.

# **Daftar Pustaka**

- [1] Y. Ratnawati and A. Winarni, "Aplikasi Perhitungan Harga Pokok Produksi dengan Metode Full Costing dan Metode Variable Costing Pada Toko Singamas Tanjungpinang," *Jurnal Teknologi Informasi dan Komunikasi,* vol. 8, no. 2, pp. 36-41, December 2019.
- [2] S. Porawouw, "Analisis Perbandingan Metode Penentuan Harga Pokok Produksi pada PT Bangun Wenang Beverages Co," *Jurnal EMBA: Jurnal Riset Ekonomi, Manajemen, Bisnis dan Akuntansi,* vol. 1, no. 4, pp. 1946-1952, December 2013.
- [3] K. D. Arianta, A. T. Atmadja and N. L. G. E. Sulindawati, "Analisis Perhitungan Biaya Produksi Pada Usaha Mikro, Kecil dan Menengah (UMKM) Jajanan Cita Rasa Khas Bali (Studi Kasus pada UD Sari Artha Kue di Desa Banjar, Kecamatan Banjar)," *JIMAT (Jurnal Ilmiah Mahasiswa Akuntansi) Undiksha,* vol. 8, no. 2, July 2017.
- [4] T. Radillah, Visual Basic 6.0 Return, Pendidikan Deepublish, 2017.
- [5] H. S. Putra and W. A. Winarno, "Perancangan Aplikasi Penentuan Harga Pokok Produksi Produk Turunan Tape Singkong Dalam Usaha Mencapai Harga Kompetitif," *Jurnal Akuntansi Universitas Jember,* vol. 12, no. 2, pp. 17-31, March 2015.
- [6] M. Irham, Solikin, Herlawati and E. Retnoningsih, "Sistem Informasi Perhitungan Harga Pokok Produksi dengan Metode Full Costing Pada PT Chandra NugerahCipta Bekasi," in *Seminar Nasional APTIKOM (SEMNASTIK) 2019*, Semarang, Indonesia, 2019.
- [7] Kholilurrahman, J. Saputra and M. Arif, "Perhitungan Harga Pokok Produksi dengan Metode Full Costing di Usaha Bandrek Alif Kota Dumai," *Jurnal ARTI : Aplikasi Rancangan Teknik Industri,* vol. 17, no. 1, pp. 1-10, July 2022.
- [8] A. R. Chrismanto, H. B. Santoso, A. Wibowo, R. Delima and R. A. Kristiawan, "Developing Agriculture Land Mapping Using Rapid Application Development (RAD):

Volume 7 Nomor 2 (2022) Hal. 121-135 [Attribution-ShareAlike 4.0 International.](http://creativecommons.org/licenses/by-sa/4.0/) Some rights reserved 134 A Case Study from Indonesia," *(IJACSA) International Journal of Advanced Computer Science and Applications,* vol. 10, no. 10, p. 232–241, November 2019.

- [9] F. A. Dunia, W. Abdullah and C. Sasongko, Akuntansi Biaya, Salemba Empat, 2017.
- [10] A. Sunanda, Yuniati and Verawaty, "Analisis Harga Pokok Produksi Menggunakan Metode Full Costing, Variable Costing, dan Activity Based Costing untuk Penentuan Harga Jual Produk pada Rolasz Group (Studi Kasus pada Usaha Konfeksi Rolasz Group)," *SEMAR: Sain Ekonomi Manajemen & Akuntansi Riviu,* vol. 1, no. 3, pp. 67-85, December 2019.
- [11] E. Manik, Visual Basic 6.0 untuk Media Pembelajaran Interaktif, Cetakan pertama ed., LPPM UHN Press, 2020.
- [12] M. Hasanudin, H. M. Khoirudin, W. A. Amroni and S. Silen, "Aplikasi E-Commerce Sistem Informasi Penjualan Rolling Door Berbasis Rapid Application Development," *Jurnal PETIR (Pengkajian dan Penerapan Teknik Informatika),* vol. 12, no. 1, pp. 64-71, April 2019.
- [13] N. H. Samsul, "Perbandingan Harga Pokok Produksi Full Costing dan Variable Costing untuk Harga Jual CV Pyramid," *Jurnal EMBA : Jurnal Riset Ekonomi, Manajemen, Bisnis dan Akuntansi,* vol. 1, no. 3, pp. 366-373, July 2013.
- [14] S. Tewari, "Application of High Level Programming Language (Visual Basic): A Review," *Journal of Science and Technology,* vol. 05, no. 05, pp. 90-109, 2020.
- [15] H. Gusdevia, "Perancangan Aplikasi Perhitungan Harga Pokok Produksi dan Harga Jual Menggunakan Metode Full Costing (Studi Kasus: Cahaya Konveksi)," in *Proceedings of 2nd Conference on CITISEE*, Purwokerto, Indonesia, 2017.